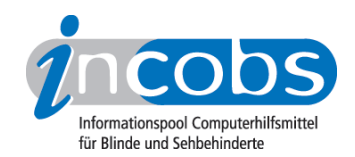

# Test 2006/2007 Wie haben wir getestet?

- 1. Auswahl der Produkte
- 2. Entwicklung des Prüfverfahrens
- 3. Durchführung des praktischen Tests
- 4. Auswertung
- 5. Testinstrumente zum Herunterladen

# **■ 1. Auswahl der Produkte**

Wir haben alle in Deutschland verfügbaren Screenreader getestet. Hierbei handelt es sich um fünf Produkte. Die Erstveröffentlichung der Produkte fand im April 2006 statt. Produkt-Updates, die nach diesem Datum im Handel erhältlich sind, prüft INCOBS nach und stellt die Ergebnisse parallel zu den Ergebnissen der anderen Screenreader dar. Die aktuellste Version erkennt man immer an der höheren Versionsnummer.

# ■ 2. Entwicklung des Prüfverfahrens

Zur Entwicklung der Testinstrumente wurden Nutzerumfragen über die INCOBS-Mailingliste und die Internetseiten des [DVBS \(Deutscher Verein der Blinden und](http://www.dvbs-online.de)  [Sehbehinderten in Studium und Beruf e.V.\)](http://www.dvbs-online.de)<sup>1</sup> durchgeführt.

Wir wollten wissen: Welche Programme werden genutzt? Was ist problematisch? Wo gibt es Testbedarf?

Wie erwartet, werden die Standard-Office-Programme Word, Outlook und die Betriebssystemanwendungen (Explorer, Windows-Hilfe) am häufigsten genutzt. Gefordert wurde aber von vielen blinden Computernutzern der Zugang zu "schwierigen" Programmen mit vielen Ebenen (Excel, Access) oder hoher grafischer Ausrichtung (PowerPoint, Adobe Acrobat). Für den Test fiel die Entscheidung auf einen Vergleich der Screenreader bei der Arbeit unter Microsoft Windows XP, Word und PowerPoint 2003.

# Die Testaufgaben

Bei diesem Test sollte es auch darum gehen, Screenreader mit ihrer jeweiligen Bedienphilosopie darzustellen. Daher wurden auch sehr offen formulierte Aufgaben entwickelt. Ziel war es, möglichst viel Spielraum für die Erfassung der Möglichkeiten und Eigenarten des geprüften Produktes zu lassen.

Zu den Aufgaben zählten

# unter Windows XP:

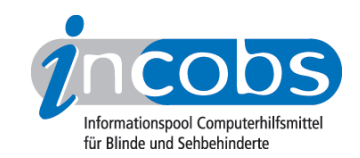

- Starten und Anmelden
- Navigieren und Lesen im Windows-Hilfe- und Supportcenter
- Arbeiten im Windows-Explorer (mit Anwendung typischer Windows-Shortcuts)
- Windows abmelden/beenden.

#### unter Word 2003:

- Erfassen und Erstellen von Formatierungen wie fett, kursiv, Schriftfarbe etc. in Texten
- Erfassen und Erstellen einfacher Tabellen in Word-Dokumenten
- Erstellen eines Serienbriefes

#### unter PowerPoint 2003:

• Erfassen einer einfachen PowerPoint-Präsentation

# ■ 3. Durchführung des praktischen Tests

Hierbei wurden die praktischen Aufgaben gemeinsam mit dem Produktanbieter und einer blinden Testperson durchgeführt. Aufgabe des Produktanbieters war es, die beste Strategie zur Bewältigung der Aufgaben vorzuschlagen. Diese wurde dann von der blinden Testperson mit der Software umgesetzt. Der gesamte Vorgang wurde in einem Testprotokoll dokumentiert. Das Protokoll orientierte sich bei jeder Aufgabe an folgenden Fragen:

- Konnte die Aufgabe grundsätzlich gelöst werden?
- Verhalten der Ausgabemedien Sprachausgabe / Braillezeile: Wie verhält sich die Sprachausgabe? Was sagt sie an, was nicht? Wie verhält sich die Braillezeile? Was zeigt sie an, was nicht? Welches Medium ist dominant? Wird der Vorgang komplett von den Ausgabemedien begleitet oder gibt es Lücken?
- Fokus: Geht während der Aufgabenlösung der Fokus verloren? Wenn ja, in welchen Situationen passiert das?
- Probleme: Wann tauchen weitere Probleme auf? Welche sind das?
- Sonstiges: Welche weiteren Besonderheiten tauchen während des Tests auf? Z. B. welche besonderen und / oder auffälligen Vorzüge präsentiert der Screenreader bei der Bewältigung dieser Aufgabe?

Zusätzlich konnte es zu jeder Aufgabenstellung individuelle Fragen geben, deren Antworten ebenfalls im Protokoll festgehalten wurden.

Für eine lückenlose Dokumentation wurden die Prüfungen zusätzlich als Audiodatei mitgeschnitten.

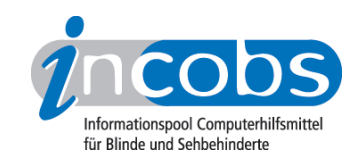

# **n** 4. Auswertung

Die Auswertung der einzelnen Aufgaben orientierte sich an dem Schema:

- 1. Konnte die gestellte Aufgabe durchgeführt werden? Wurde das gewünschte Ziel erreicht?
- 2. Wie sah der Lösungsweg aus? Welche Zwischenschritte gab es und wie wurden diese von der Software unterstützt?
- 3. Fazit zur Aufgabe

# ■ 5. Testinstrumente zum Herunterladen

Interessierte können sich unter folgenden Links die Testinstrumente aus diesem Test herunterladen:

- · [Prüfungsleitfaden Test Screenreader \(RTF, 76 KB\)](http://incobs.info/downloads/testinstrumente/leitfaden_screenreader.rtf)<sup>2</sup>
- [Protokollbogen Test Screenreader \(RTF, 112 KB\)](http://incobs.info/downloads/testinstrumente/protokollbogen_screenreader.rtf)<sup>3</sup>
- [Erhebungsbogen Testsystem Test Screenreader \(RTF, 190 KB\)](http://incobs.info/downloads/testinstrumente/erhebungsbogen_system_screenreader.rtf) 4

Zu den Testinstrumenten gehören auch die während der Testaufgaben eingesetzten verschiedenen Testdateien. Die insgesamt vier Dateien (Word-, PowerPoint- und Excel-Formate) sind hier komprimiert im zip-Format downloadbar:

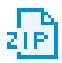

[Diverse Testdateien - Test Screenreader \(ZIP, 13 KB\)](http://incobs.info/downloads/testinstrumente/testdateien_screenreader.ZIP)<sup>5</sup>

# $\blacksquare$  Links

- 1. <http://www.dvbs-online.de>
- 2. [http://incobs.info/downloads/testinstrumente/leitfaden\\_screenreader.rtf](http://incobs.info/downloads/testinstrumente/leitfaden_screenreader.rtf)
- 3. [http://incobs.info/downloads/testinstrumente/protokollbogen\\_screenreader.](http://incobs.info/downloads/testinstrumente/protokollbogen_screenreader.rtf) [rtf](http://incobs.info/downloads/testinstrumente/protokollbogen_screenreader.rtf)
- 4. [http://incobs.info/downloads/testinstrumente/](http://incobs.info/downloads/testinstrumente/erhebungsbogen_system_screenreader.rtf) [erhebungsbogen\\_system\\_screenreader.rtf](http://incobs.info/downloads/testinstrumente/erhebungsbogen_system_screenreader.rtf)
- 5. [http://incobs.info/downloads/testinstrumente/testdateien\\_screenreader.ZIP](http://incobs.info/downloads/testinstrumente/testdateien_screenreader.ZIP)